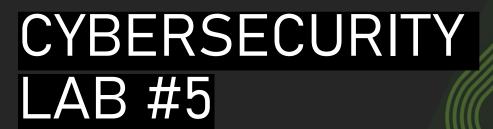

Giacomo Gori – Tutor didattico

g.gori@unibo.it

## Exercise

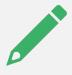

Patch the program to see the flag

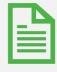

Write a small report containing the steps and the flag

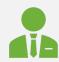

**Remember**: write name, surname and the number of the lab session on the report!

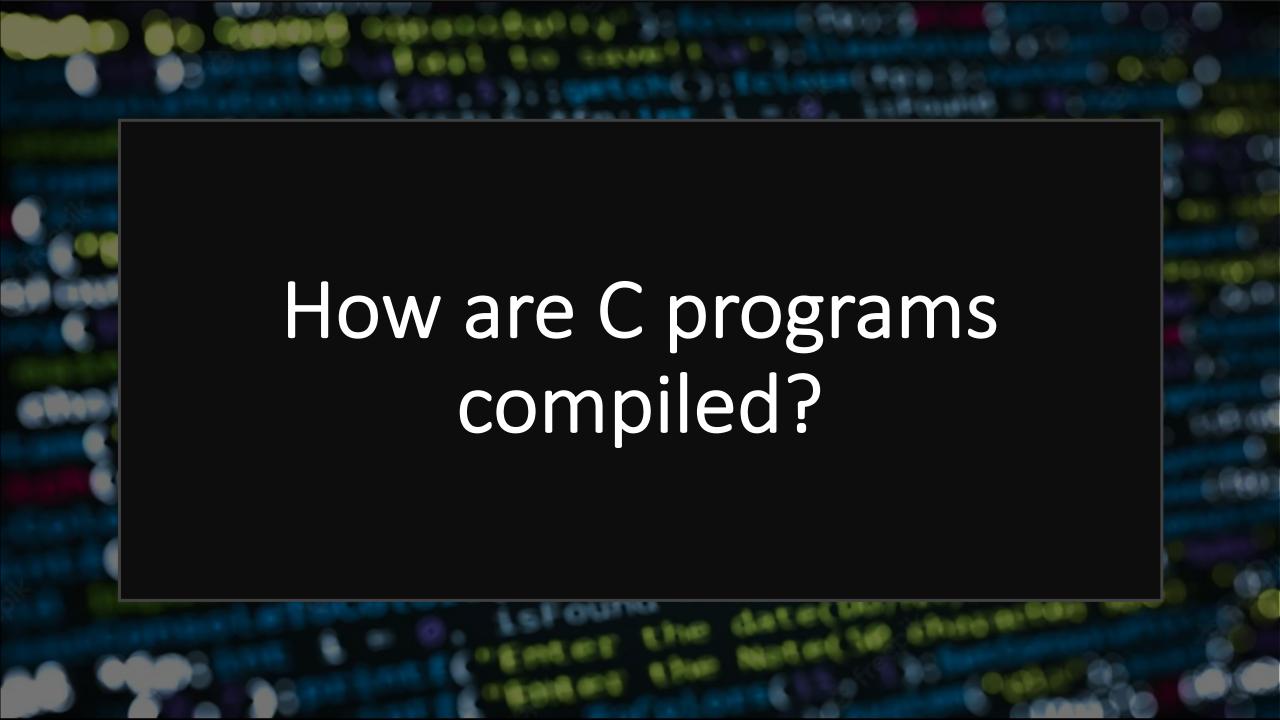

# Steps of the C compiling

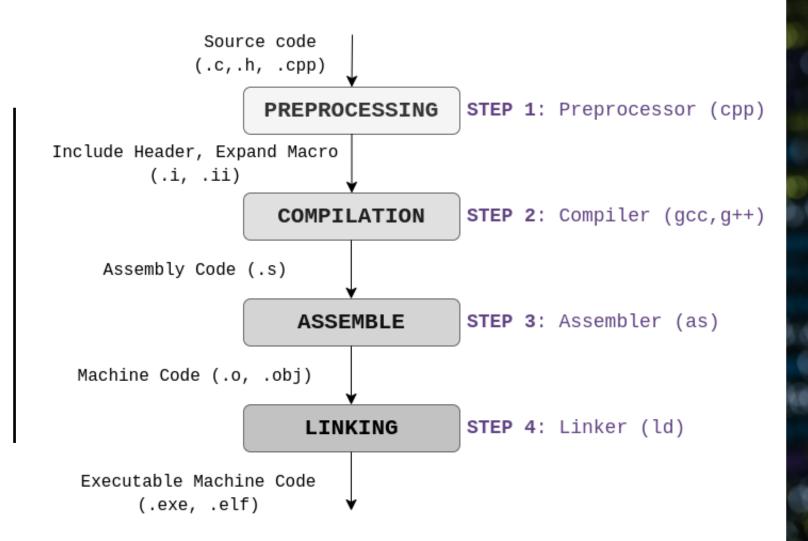

# Destination: LOW LEVEL

Let's dive down the various compile steps to better understand what this is all about

# Compilation: assembly

An intermediate step from the high level code (es: C) and the low level machine code.

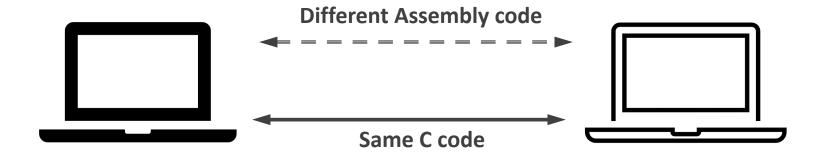

# Assembly code

Translation of high level code into «simple» instruction on registers

- The ISA (Instruction Set Architecture) defines which instruction you can do
- Different CPU, different ISA :(
  - Es: RISC vs CISC, x86-32 and x86-64

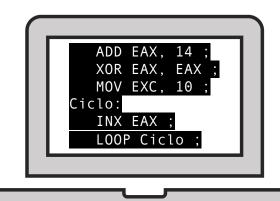

# Why Assembly?

- High level languages are complex and would require extreme complex and expensive CPU architectures
- Instead: same high level code for different machines, then compilers create the specific assembly
  - Portability:)

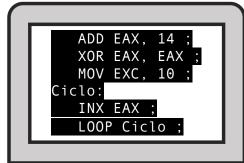

# Assemble + linker: machine code

In Linux, after the linking, machine code is serialized in a structured file which is formatted in the Executable and Linkable Format (ELF).

- Mainly divided in two parts:
  - Header

10(

• File data

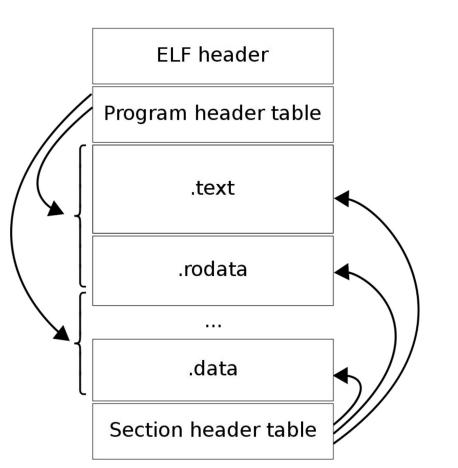

# **ELF** Header

101

00

10

01

00

00

110

010

001

111

101

110

00

00

110

00

readelf -h ./(nome file)

00

000

001

110

00

010

10

110

**311** 

10

**)11** 

)00

001

111

111

)10

10

```
└$ readelf -h a.out
ELF Header:
  Magic: 7f 45 4c 46 02 01 01 00 00 00 00 00 00 00 00 00
  Class:
                                      ELF64
  Data:
                                     2's complement, little endian
  Version:
                                      1 (current)
  OS/ABI:
                                     UNIX - System V
  ABI Version:
                                     DYN (Position-Independent Executable file)
  Type:
  Machine:
                                     Advanced Micro Devices X86-64
  Version:
                                     0x1
                                     0x1050
  Entry point address:
  Start of program headers:
                                     64 (bytes into file)
  Start of section headers:
                                     13968 (bytes into file)
                                     0x0
  Flags:
  Size of this header:
                                     64 (bytes)
  Size of program headers:
                                      56 (bytes)
                                      13
  Number of program headers:
  Size of section headers:
                                     64 (bytes)
  Number of section headers:
                                     31
  Section header string table index: 30
```

# Can we go "the other way", so to DEcompile?

# Going back: C decompiling

Taking a elf/exe file and bringing back the source code involves two main steps:

- 1° step: disassembly (easy)
- 2° step: decompile (hard)

# Ghidra

It's a free and open source reverse engineering tool by NSA.

We will use it to disassembly and decompile binaries, obtaining C code.

# Installing Ghidra

### Install jdk:

```
sudo apt update
sudo apt install default-jre
sudo apt install default-jdk
```

Download the latest release from <a href="https://github.com/NationalSecurityAgency/ghidra/releases">https://github.com/NationalSecurityAgency/ghidra/releases</a>

### Run Ghidra:

./ghidraRun

# Using Ghidra

Let's open Ghidra and try to decompile a simple binary.

### To do that:

- create a new project
- import the binary file
- double click on it to view the disassembled code.
- open the functions to see them «decompiled».

Let's see the differences between the original code and the decompiled

one.

```
#include <stdio.h>
int main(int argc, char * argv[]){
    int a = 5;
    printf("%d",a);
    printf("\n%s", argv[0]);
    printf("%d", argc);
    return 0;
}
```

```
undefined8 main(uint param_1, undefined8 *param_2)
{
   printf("%d",5);
   printf("\n%s",*param_2);
   printf("%d",(ulong)param_1);
   return 0;
}
```

# SPEEDS UP PRINTING

Download the executable file from Virtuale and try to patch it to make it print the flag.... quicker!